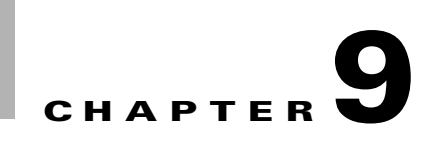

# **Sample Configuration**

[Figure 9-1s](#page-0-0)hows the topology for the configuration examples in this section.

<span id="page-0-0"></span>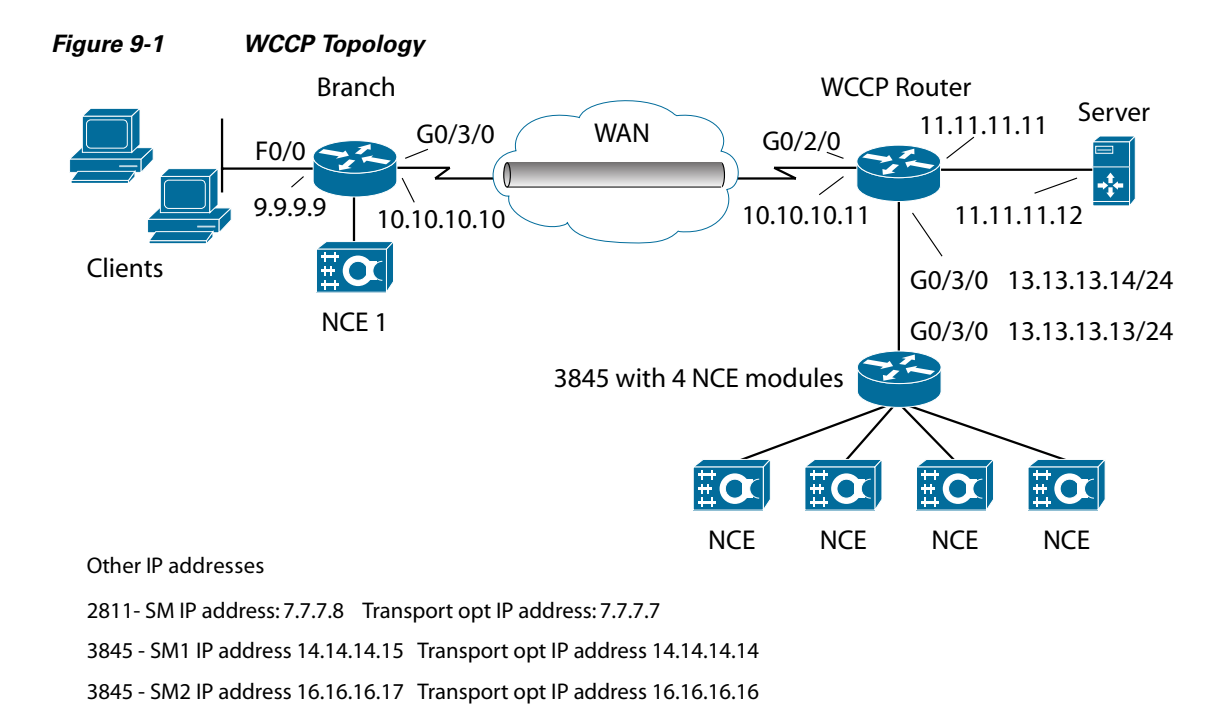

## **Sample Configurations for Hash-based Load Balancing**

### **Branch-side Configuration**

 $\Gamma$ 

Ι

#### **NCE Module Configuration**

```
tpo wccp group-id 3 bind map-tpo-id
tpo id 4
 default policy-action compress-sctp
 bandwidth-profile default-sctp
 wccp group-id 3
 sctp-peer 14.14.14.15 tos 0
 exit
tpo id 6
 bandwidth 3000 2000
 default policy-action compress-sctp
 bandwidth-profile rate-control
 wccp group-id 3
 sctp-peer 16.16.16.17 tos 0
 sctp-peer 16.16.16.17 tos 1
 sctp-peer 16.16.16.17 tos 2
 sctp-peer 16.16.16.17 tos 3
 sctp-peer 16.16.16.17 tos 4
 sctp-peer 16.16.16.17 tos 5
 sctp-peer 16.16.16.17 tos 6
 sctp-peer 16.16.16.17 tos 7
 exit
tpo lookup tpo-id
```
#### **Cisco IOS Configuration**

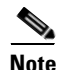

**Note** TPO ID in Cisco IOS should be same as the WCCP group ID in the NCE configuration.

```
interface Tunnel0
 ip address 100.100.100.100 255.255.0.0
 transport-opt 3 interface Transport-Opt-Service-Engine4/0
  tunnel source GigabitEthernet0/1/0
 tunnel destination 10.10.10.10
```
#### **Data Center Configuration**

The following example shows the Cisco IOS configuration on the NCE router with two NCE service modules.

```
interface GigabitEthernet0/2/0
 ip address 13.13.13.14 255.255.0.0
interface Transport-Opt-Service-Engine0/1
  ip address 14.14.14.14 255.255.0.0
 load-interval 30
 service-module ip address 14.14.14.15 255.255.0.0
 service-module ip default-gateway 14.14.14.14
 hold-queue 60 out
end
interface Transport-Opt-Service-Engine1/0
  ip address 16.16.16.16 255.255.0.0
```

```
 load-interval 30
  service-module ip address 16.16.16.17 255.255.0.0
  service-module ip default-gateway 16.16.16.16
 hold-queue 60 out
ip route 0.0.0.0 0.0.0.0 13.13.13.13
ip route 14.14.14.15 255.255.255.255 Transport-Opt-Service-Engine0/1
ip route 16.16.16.17 255.255.255.255 Transport-Opt-Service-Engine1/0
```
#### **NCE Configurations on Modules 1 and 2**

Configuration is the same for both modules.

```
tpo wccp 61
tpo wccp load-balance hash src-ip dst-ip
tpo wccp router-list 13.13.13.13
tpo id 1
 default policy-action compress-sctp
 bandwidth-profile high-speed-sctp
 bind 0.0.0.0 0.0.0.0
 sctp-peer 7.7.7.8 tos 0
 sctp-peer 7.7.7.8 tos 1
 sctp-peer 7.7.7.8 tos 2
  sctp-peer 7.7.7.8 tos 3
 sctp-peer 7.7.7.8 tos 4
 sctp-peer 7.7.7.8 tos 5
  sctp-peer 7.7.7.8 tos 6
  sctp-peer 7.7.7.8 tos 7
  exit
```
tpo lookup bind

ip wccp 61

#### **WCCP Router**

 $\mathbf I$ 

```
interface Tunnel0
  ip address 100.100.100.101 255.255.0.0
ip wccp 61 redirect out //To redirect packets on WAN to NCE modules.
 tunnel source GigabitEthernet0/3/0
 tunnel destination 10.10.10.11
 crypto map MAP
interface GigabitEthernet0/1/0
 description CONNECTED TO Data Center Module Router
  ip address 13.13.13.13 255.255.0.0
  load-interval 30
 negotiation auto
ip route 0.0.0.0 0.0.0.0 Tunnel0
ip route 14.14.14.0 255.255.255.0 13.13.13.14
ip route 16.16.16.0 255.255.255.0 13.13.13.14
```
 $\overline{\phantom{a}}$ 

#### **Configuration for Mask-based Load Balancing**

Branch router configurations are similar to hash-based configurations.

For the Data Center router housing the NCE service modules, you must configure the concurrent routing and bridging (CRB) in Cisco IOS.

```
bridge crb
!
interface GigabitEthernet0/0
 ip address 13.13.13.14 255.255.0.0
 duplex auto
 speed auto
 bridge-group 1
!
!
interface Transport-Opt-Service-Engine1/0
 ip unnumbered GigabitEthernet0/0
 service-module ip address 13.13.13.15 255.255.0.0
 service-module ip default-gateway 13.13.13.14
 bridge-group 1
 hold-queue 60 out
!
interface Transport-Opt-Service-Engine0/0
 ip unnumbered GigabitEthernet0/0
 service-module ip address 13.13.13.16 255.255.0.0
 service-module ip default-gateway 13.13.13.14
 bridge-group 1
 hold-queue 60 out
ip route 0.0.0.0 0.0.0.0 50.50.50.50
ip route 13.13.13.15 255.255.255.255 Transport-Opt-Service-Engine1/0
ip route 13.13.13.16 255.255.255.255 Transport-Opt-Service-Engine0/0
bridge 1 protocol ieee
```
#### **NCE Configuration on the Head-end Module**

Configuration is the same on both modules in the router.

```
tpo wccp 61
tpo wccp load-balance mask src-ip-mask 0x0 dst-ip-mask 0x1741 src-port-mask 0x0 
dst-port-mask 0x0
tpo wccp router-list 13.13.13.13
tpo id 1
 default policy-action compress-sctp
 bandwidth-profile high-speed-sctp
 bind 0.0.0.0 0.0.0.0
 sctp-peer 7.7.7.8 tos 0
 sctp-peer 7.7.7.8 tos 1
 sctp-peer 7.7.7.8 tos 2
  sctp-peer 7.7.7.8 tos 3
  sctp-peer 7.7.7.8 tos 4
```
 $\mathbf{I}$ 

 sctp-peer 7.7.7.8 tos 5 sctp-peer 7.7.7.8 tos 6 sctp-peer 7.7.7.8 tos 7 exit

tpo lookup bind

 $\blacksquare$ 

H

 $\mathsf I$